# Facility Assessment Guide

This is a check list of the items that you will need to gather before completing the online assessment.

## Facility Information

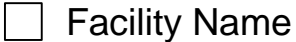

- Enter the name of the facility.
- Example: Locust Grove High School

**■ Building Use Category** 

- Select from the drop down menu
- Example: Municipal Buildings
- $\Box$  Building Use Type
	- Select from the drop down menu what post-event activity that facility will be used for.
	- Example: General Population Shelter, Special Needs Shelter, 911 Call Center, Fire Station, Sewage Lift Station, Water Treatment Plant, etc.

\_\_\_\_\_\_\_\_\_\_\_\_\_\_\_\_\_\_\_\_\_\_\_\_\_\_\_\_\_\_\_\_\_\_\_\_\_\_\_\_\_\_\_\_\_\_\_\_\_\_\_\_\_\_\_\_

\_\_\_\_\_\_\_\_\_\_\_\_\_\_\_\_\_\_\_\_\_\_\_\_\_\_\_\_\_\_\_\_\_\_\_\_\_\_\_\_\_\_\_\_\_\_\_\_\_\_\_\_\_\_\_\_

\_\_\_\_\_\_\_\_\_\_\_\_\_\_\_\_\_\_\_\_\_\_\_\_\_\_\_\_\_\_\_\_\_\_\_\_\_\_\_\_\_\_\_\_\_\_\_\_\_\_\_\_\_\_\_\_

Name of the person performing the assessment

 Enter the first and last name of the person who conducted the generator assessment for the facility. If the assessment had been conducted by the 249<sup>th</sup> Engineering Battalion, enter "249<sup>th</sup> Prime Power".

\_\_\_\_\_\_\_\_\_\_\_\_\_\_\_\_\_\_\_\_\_\_\_\_\_\_\_\_\_\_\_\_\_\_\_\_\_\_\_\_\_\_\_\_\_\_\_\_\_\_\_\_\_\_\_\_

Example: John Doe

Qualification of the person performing the assessment

 Use the drop down menu to select the overall qualification of the person who performed the facility assessment. If you select "Other" please fill in the block with that person's qualification.

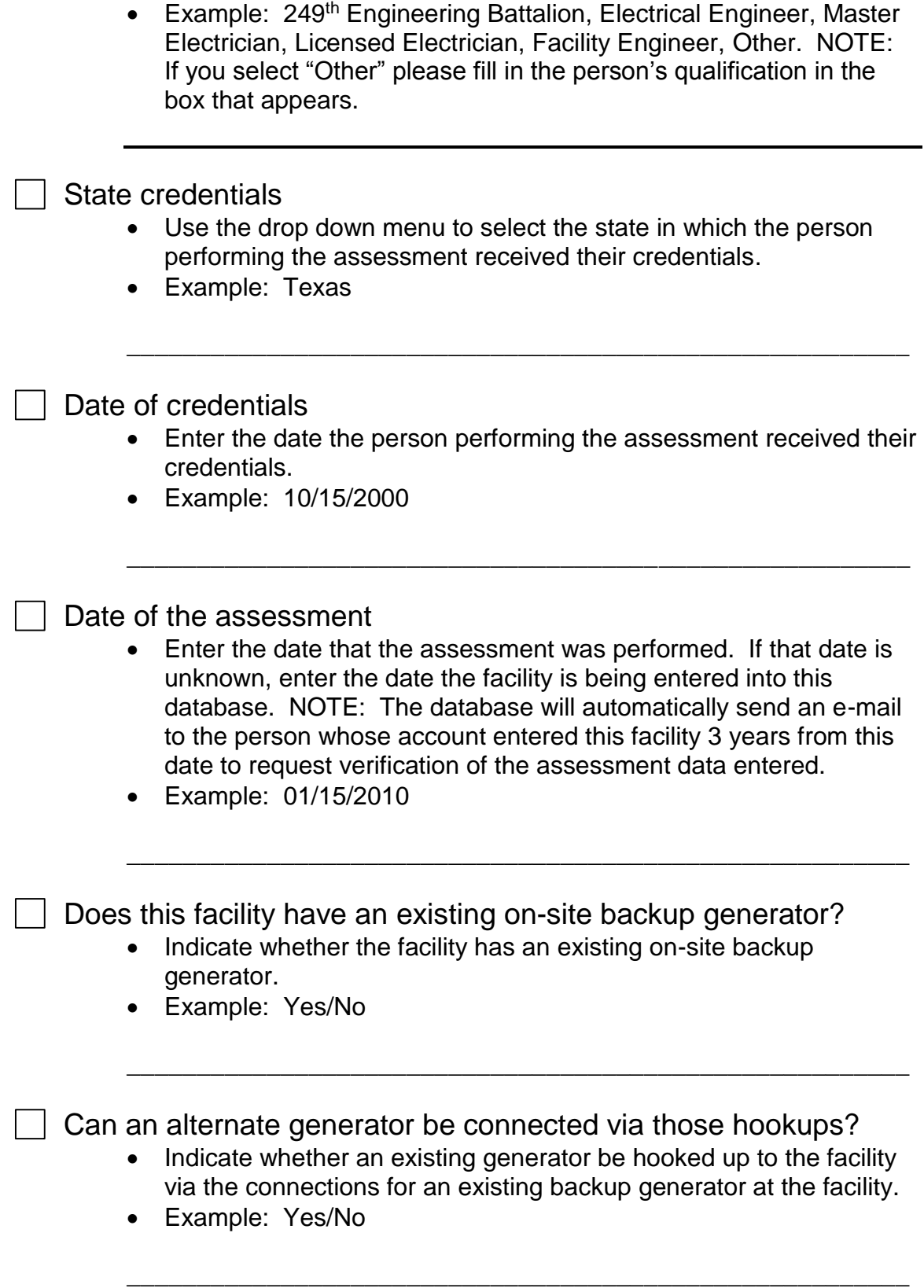

## Facility Location

 Facility Address Enter the physical address for the facility. NOTE – Once the complete address information is entered, a window will populate with a Google Map location with the marker centered in the property. You may select "Map View" or the "Satellite View" in the window that opens. You can verify the street address is indeed the location that is shown in the Google Map window. You may elect to move the cursor to the correct location of the facility, or move the cursor to the "Front Door" of the facility if you desire. Example: 12345 South Main Street \_\_\_\_\_\_\_\_\_\_\_\_\_\_\_\_\_\_\_\_\_\_\_\_\_\_\_\_\_\_\_\_\_\_\_\_\_\_\_\_\_\_\_\_\_\_\_\_\_\_\_\_\_\_\_\_ City Enter the city for the facility. Example: Locust Grove \_\_\_\_\_\_\_\_\_\_\_\_\_\_\_\_\_\_\_\_\_\_\_\_\_\_\_\_\_\_\_\_\_\_\_\_\_\_\_\_\_\_\_\_\_\_\_\_\_\_\_\_\_\_\_\_ **State** • Enter the state for the facility. Example: OK \_\_\_\_\_\_\_\_\_\_\_\_\_\_\_\_\_\_\_\_\_\_\_\_\_\_\_\_\_\_\_\_\_\_\_\_\_\_\_\_\_\_\_\_\_\_\_\_\_\_\_\_\_\_\_\_ County or Parrish • Enter the County or Parrish for the facility. Example: Orchid \_\_\_\_\_\_\_\_\_\_\_\_\_\_\_\_\_\_\_\_\_\_\_\_\_\_\_\_\_\_\_\_\_\_\_\_\_\_\_\_\_\_\_\_\_\_\_\_\_\_\_\_\_\_\_\_ Zip Code • Enter the zip code for the facility. Example: 84123-1234 \_\_\_\_\_\_\_\_\_\_\_\_\_\_\_\_\_\_\_\_\_\_\_\_\_\_\_\_\_\_\_\_\_\_\_\_\_\_\_\_\_\_\_\_\_\_\_\_\_\_\_\_\_\_\_\_ Landmark Enter any nearby landmark that may assist in finding the facility; you may enter it here in narrative form.

 Example: 500 feet northwest of the intersection of Hollywood and Vine.

\_\_\_\_\_\_\_\_\_\_\_\_\_\_\_\_\_\_\_\_\_\_\_\_\_\_\_\_\_\_\_\_\_\_\_\_\_\_\_\_\_\_\_\_\_\_\_\_\_\_\_\_\_\_\_\_

#### **Latitude**

- You may:
	- o Accept the Latitude assigned by the database based on the street address that you entered.
	- o Accept the Latitude the database assigns if you elect to move the marker
	- o Manually enter the Latitude value you may all ready have for the facility
	- $\circ$  NOTE PLEASE enter the Latitude in a format including 6 digits to the right of the decimal point location. In the continental United States (CONUS), this value should be positive. Other portions of the globe will be different.
- Example: 92.345682

#### Longitude

- You may:
	- o Accept the Longitude assigned by the database based on the street address that you entered.

\_\_\_\_\_\_\_\_\_\_\_\_\_\_\_\_\_\_\_\_\_\_\_\_\_\_\_\_\_\_\_\_\_\_\_\_\_\_\_\_\_\_\_\_\_\_\_\_\_\_\_\_\_\_\_\_

- o Accept the Longitude the database assigns if you elect to move the marker
- o Manually enter the Longitude value you may all ready have for the facility
- $\circ$  NOTE PLEASE enter the Longitude in a format including 6 digits to the right of the decimal point location. In the continental United States (CONUS), this value should be negative. Other portions of the globe will be different.
- Example: -75.654321

#### Photo Upload

 Upload a photo for the front of the facility. The only photo types that are accepted by the web site are files that end in .bmp, .jpg, or .png and that have a size smaller than 1 MB.

\_\_\_\_\_\_\_\_\_\_\_\_\_\_\_\_\_\_\_\_\_\_\_\_\_\_\_\_\_\_\_\_\_\_\_\_\_\_\_\_\_\_\_\_\_\_\_\_\_\_\_\_\_\_\_\_

\_\_\_\_\_\_\_\_\_\_\_\_\_\_\_\_\_\_\_\_\_\_\_\_\_\_\_\_\_\_\_\_\_\_\_\_\_\_\_\_\_\_\_\_\_\_\_\_\_\_\_\_\_\_\_\_

• Example: MyFrontDoor.jpg

# Primary/Alternate Point of Contact

#### First/Last Name

 Enter the name of the person who is the primary and/or alternate Point-of-Contact for that facility. This person should be the one who will show the generator install team where to place the generator, where to connect the generator into the electrical distribution system for the facility, and who can ensure facility electrical system is ready to accept power from the generator.

\_\_\_\_\_\_\_\_\_\_\_\_\_\_\_\_\_\_\_\_\_\_\_\_\_\_\_\_\_\_\_\_\_\_\_\_\_\_\_\_\_\_\_\_\_\_\_\_\_\_\_\_\_\_\_\_

\_\_\_\_\_\_\_\_\_\_\_\_\_\_\_\_\_\_\_\_\_\_\_\_\_\_\_\_\_\_\_\_\_\_\_\_\_\_\_\_\_\_\_\_\_\_\_\_\_\_\_\_\_\_\_\_

\_\_\_\_\_\_\_\_\_\_\_\_\_\_\_\_\_\_\_\_\_\_\_\_\_\_\_\_\_\_\_\_\_\_\_\_\_\_\_\_\_\_\_\_\_\_\_\_\_\_\_\_\_\_\_\_

\_\_\_\_\_\_\_\_\_\_\_\_\_\_\_\_\_\_\_\_\_\_\_\_\_\_\_\_\_\_\_\_\_\_\_\_\_\_\_\_\_\_\_\_\_\_\_\_\_\_\_\_\_\_\_\_

\_\_\_\_\_\_\_\_\_\_\_\_\_\_\_\_\_\_\_\_\_\_\_\_\_\_\_\_\_\_\_\_\_\_\_\_\_\_\_\_\_\_\_\_\_\_\_\_\_\_\_\_\_\_\_\_

\_\_\_\_\_\_\_\_\_\_\_\_\_\_\_\_\_\_\_\_\_\_\_\_\_\_\_\_\_\_\_\_\_\_\_\_\_\_\_\_\_\_\_\_\_\_\_\_\_\_\_\_\_\_\_\_

- Example: John Doe
- Job Title
	- Enter the title of this Point-of-Contact.
	- Example: Facility Engineer

#### On-Site

- Enter
- Example: Yes, No

#### Email Address

- Enter the email address for the Point-of-Contact.
- Example: [John.Doe@lghs.edu](mailto:John.Doe@lghs.edu)
- $\sqsupset$  City
- Enter the city for the Point-of-Contact.
- Example: Locust Grove

#### **State**

- Enter the state for the Point-of-Contact.
- Example: OK

County or Parrish

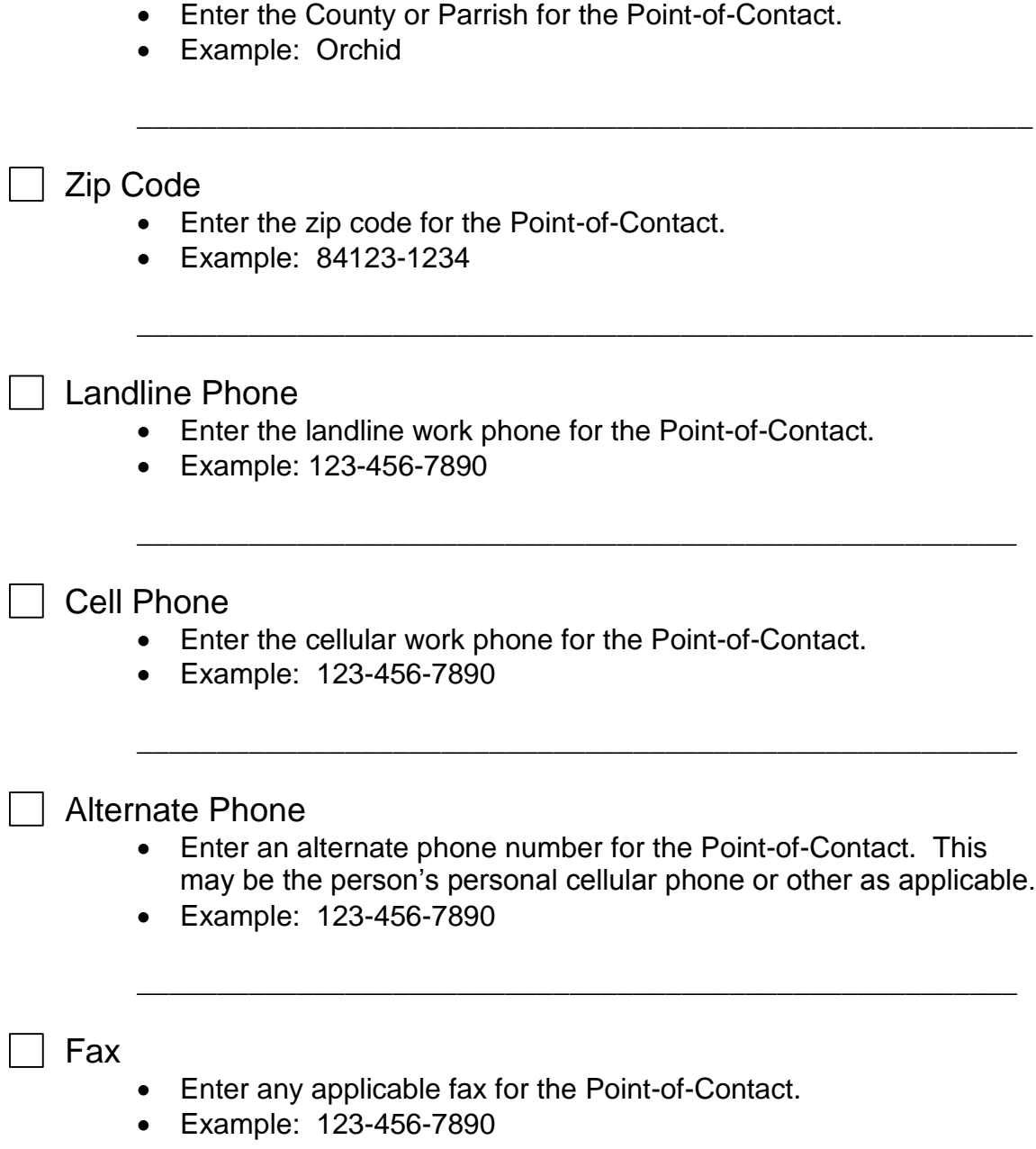

\_\_\_\_\_\_\_\_\_\_\_\_\_\_\_\_\_\_\_\_\_\_\_\_\_\_\_\_\_\_\_\_\_\_\_\_\_\_\_\_\_\_\_\_\_\_\_\_\_\_\_\_\_\_\_

# Generator Information

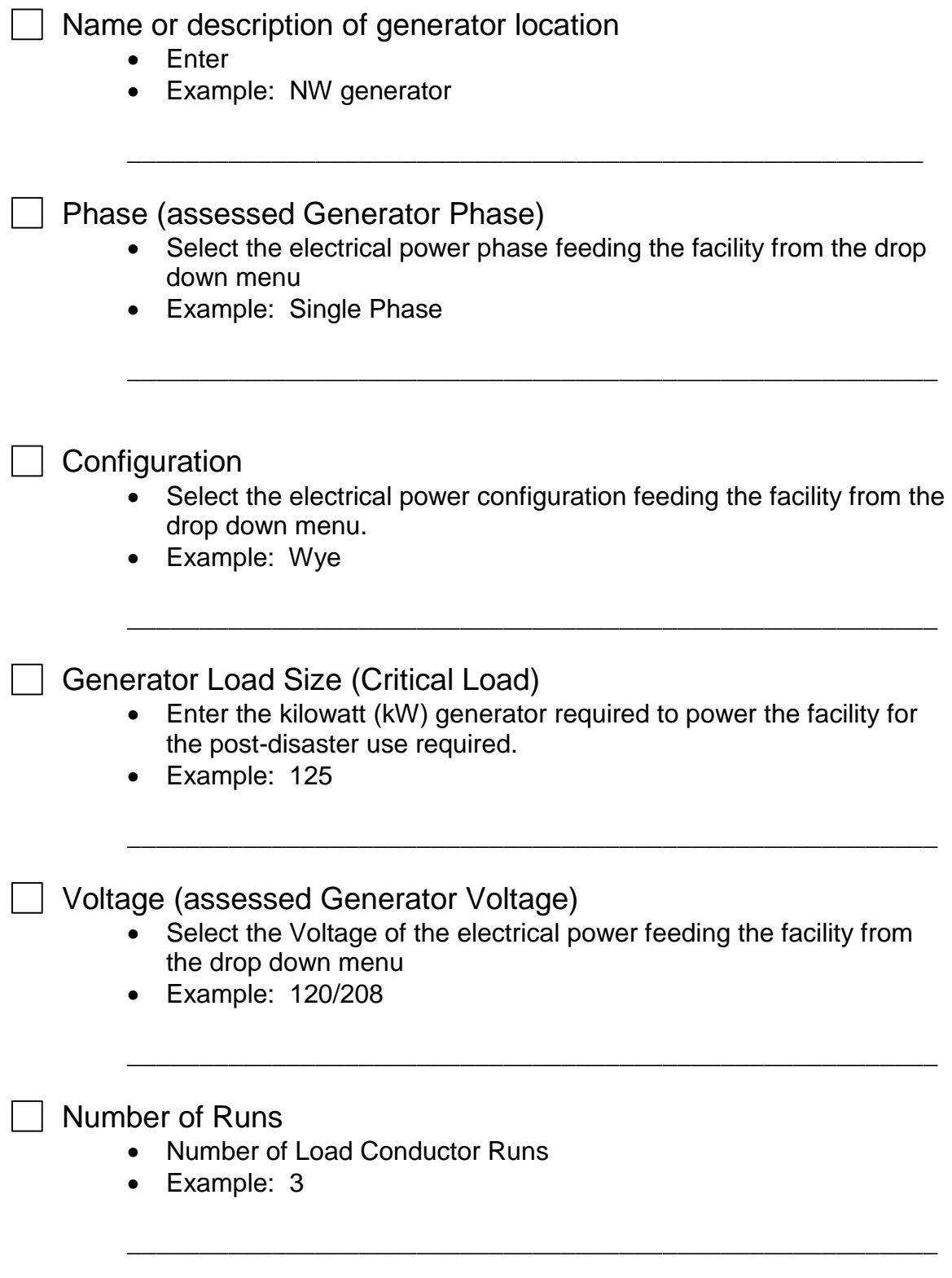

Length (feet)

- Each Load Conductor Length (in feet)
- Example: 50

Cable Size

• Load Conductor Cable Size (pick from drop down menu)

\_\_\_\_\_\_\_\_\_\_\_\_\_\_\_\_\_\_\_\_\_\_\_\_\_\_\_\_\_\_\_\_\_\_\_\_\_\_\_\_\_\_\_\_\_\_\_\_\_\_\_\_\_\_\_\_

\_\_\_\_\_\_\_\_\_\_\_\_\_\_\_\_\_\_\_\_\_\_\_\_\_\_\_\_\_\_\_\_\_\_\_\_\_\_\_\_\_\_\_\_\_\_\_\_\_\_\_\_\_\_\_\_

\_\_\_\_\_\_\_\_\_\_\_\_\_\_\_\_\_\_\_\_\_\_\_\_\_\_\_\_\_\_\_\_\_\_\_\_\_\_\_\_\_\_\_\_\_\_\_\_\_\_\_\_\_\_\_\_

• Example: 3/0

Ground Length (feet)

- Ground Conductor Length in feet
- Example: 10

Ground Size

- Ground Conductor Size (pick from drop down menu)
- Example: 250

 On-Site Considerations regarding generator placement and generator connection location

> Enter any applicable notes that assist the installation team with the on-site location of the generator at the facility, where and how to connect the generator load cables to the facility electrical distribution system, etc.

> \_\_\_\_\_\_\_\_\_\_\_\_\_\_\_\_\_\_\_\_\_\_\_\_\_\_\_\_\_\_\_\_\_\_\_\_\_\_\_\_\_\_\_\_\_\_\_\_\_\_\_\_\_\_\_\_

 Example: Place the generator at the southeast corner of the gymnasium on lawn near door on south wall. Electrical panel for generator connection to facility is inside door along south wall approximately 10 feet west from the door, etc.

\_\_\_\_\_\_\_\_\_\_\_\_\_\_\_\_\_\_\_\_\_\_\_\_\_\_\_\_\_\_\_\_\_\_\_\_\_\_\_\_\_\_\_\_\_\_\_\_\_\_\_\_\_\_\_\_

#### Generator Latitude

 The Google Map location selected earlier for the facility location will automatically populate on this web page. Using either the "Map View" or "Satellite View" you may drag and drop the marker to the location on the facility grounds where the generator installation is desired and the database will assign a Latitude value based on that marker location, or you may enter any specific Latitude value for that location you may have available.

 NOTE – PLEASE enter the Latitude in a format including 6 digits to the right of the decimal point location. In the continental United States (CONUS), this value should be positive. Other portions of the globe will be different.

\_\_\_\_\_\_\_\_\_\_\_\_\_\_\_\_\_\_\_\_\_\_\_\_\_\_\_\_\_\_\_\_\_\_\_\_\_\_\_\_\_\_\_\_\_\_\_\_\_\_\_\_\_\_\_\_

Example: 92.345555

#### Generator Longitude

- The Google Map location selected earlier for the facility location will automatically populate on this web page. Using either the "Map View" or "Satellite View" you may drag and drop the marker to the location on the facility grounds where the generator installation is desired and the database will assign a Longitude value based on that marker location, or you may enter any specific Longitude value for that location you may have available.
- NOTE PLEASE enter the Longitude in a format including 6 digits to the right of the decimal point location. In the continental United States (CONUS), this value should be negative. Other portions of the globe will be different.

\_\_\_\_\_\_\_\_\_\_\_\_\_\_\_\_\_\_\_\_\_\_\_\_\_\_\_\_\_\_\_\_\_\_\_\_\_\_\_\_\_\_\_\_\_\_\_\_\_\_\_\_\_\_\_\_

Example: -75.652222

### Generator Photos

Location

• Upload one photo for the generator location. The only photo types that are accepted by the web site are files that end in .bmp, .jpg, or .png and that have a size smaller than 1 MB.

\_\_\_\_\_\_\_\_\_\_\_\_\_\_\_\_\_\_\_\_\_\_\_\_\_\_\_\_\_\_\_\_\_\_\_\_\_\_\_\_\_\_\_\_\_\_\_\_\_\_\_\_\_\_\_\_

• Example: GeneratorLocation.jpg

#### Connection Point

 Upload up to 3 photos for the generator connection point. The only photo types accepted by the web site are files that end in .bmp, .jpg, or .png and each photo needs to be a size smaller than 1 MB.

\_\_\_\_\_\_\_\_\_\_\_\_\_\_\_\_\_\_\_\_\_\_\_\_\_\_\_\_\_\_\_\_\_\_\_\_\_\_\_\_\_\_\_\_\_\_\_\_\_\_\_\_\_\_\_\_

Example: GeneratorConnectionPoint.jpg

# Additional Generators

 $\Box$  Do you want to add information about another generator for this facility?

• Indicate whether information about another generator needs to be input.

\_\_\_\_\_\_\_\_\_\_\_\_\_\_\_\_\_\_\_\_\_\_\_\_\_\_\_\_\_\_\_\_\_\_\_\_\_\_\_\_\_\_\_\_\_\_\_\_\_\_\_\_\_\_\_\_

• Example: Yes/No